# Inventory Using Alma's Shelf Report at Two Libraries

Nancy Dryden University of Connecticut, Stamford

~~~~~~~~~~~~

Rebecca McCallum Wesleyan University

# Alma's Shelf Report

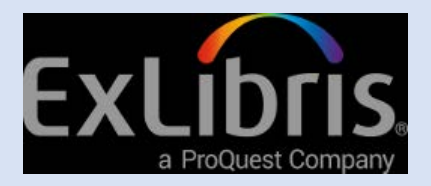

- Ex Libris created Shelf Report to work with Alma in December 2015. Shelf Report can:
- Report missing items
- Report found items
- Report out of range (grossly misshelved items or location problems)
- Report items not in Alma

Reports generated do not retain context for where troubled items reside (more on this later).

### UConn Stamford's Collection

- Regional campus with 2,300 students (@32,000 at UConn)
- Library has a staff of 3 and student hours of 3 FTE; centralized with main campus
- 50,000 volumes, down from 90,000
- Steady weeding called for an inventory
- Used Shelflister for Voyager in 2014/15; cleaned up errors in records

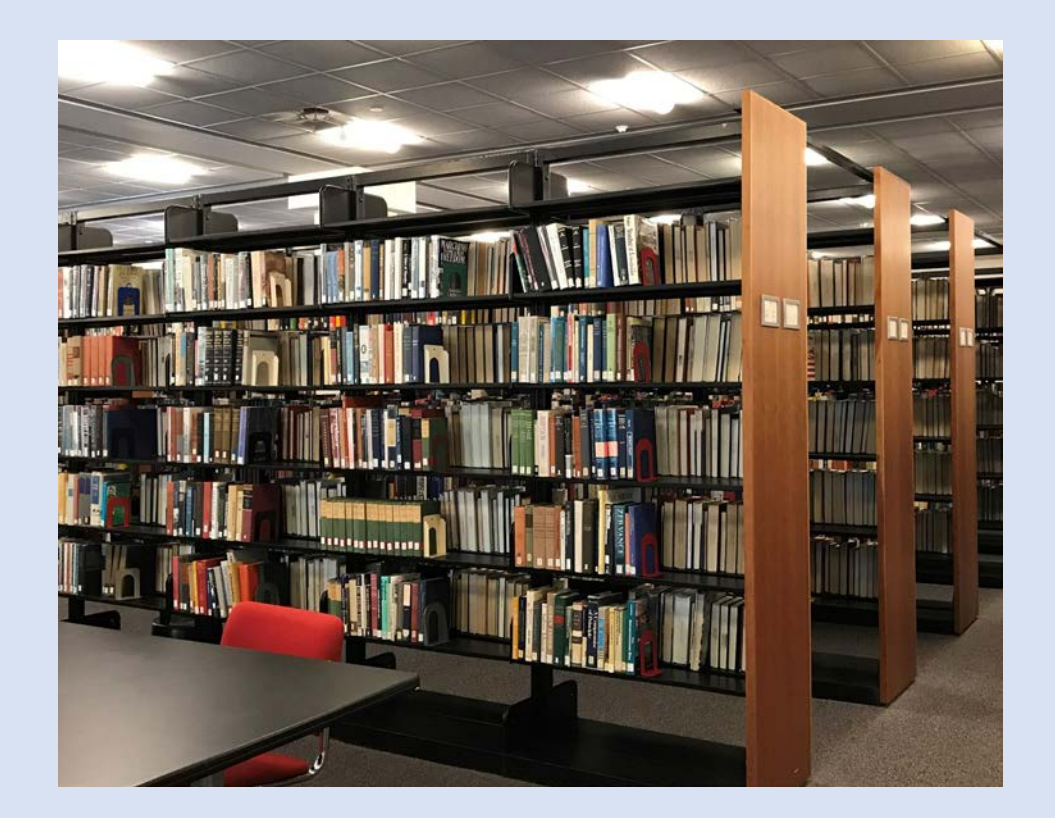

### Process – Scan Barcodes

Prepare an Excel or .txt file of a range of barcodes. Create a blank file for each call number range in One Drive of Office 365 and share it with the student workers. (Tip: format column as "text.") Students take a laptop and a scanner and go into the stacks to scan a section.

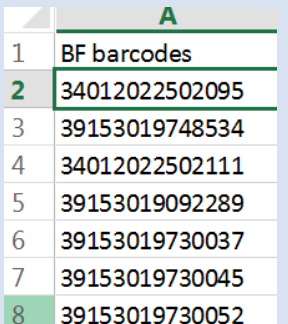

When they have finished a call number section, I save the file into my files as Scanned barcodes and the LC class.

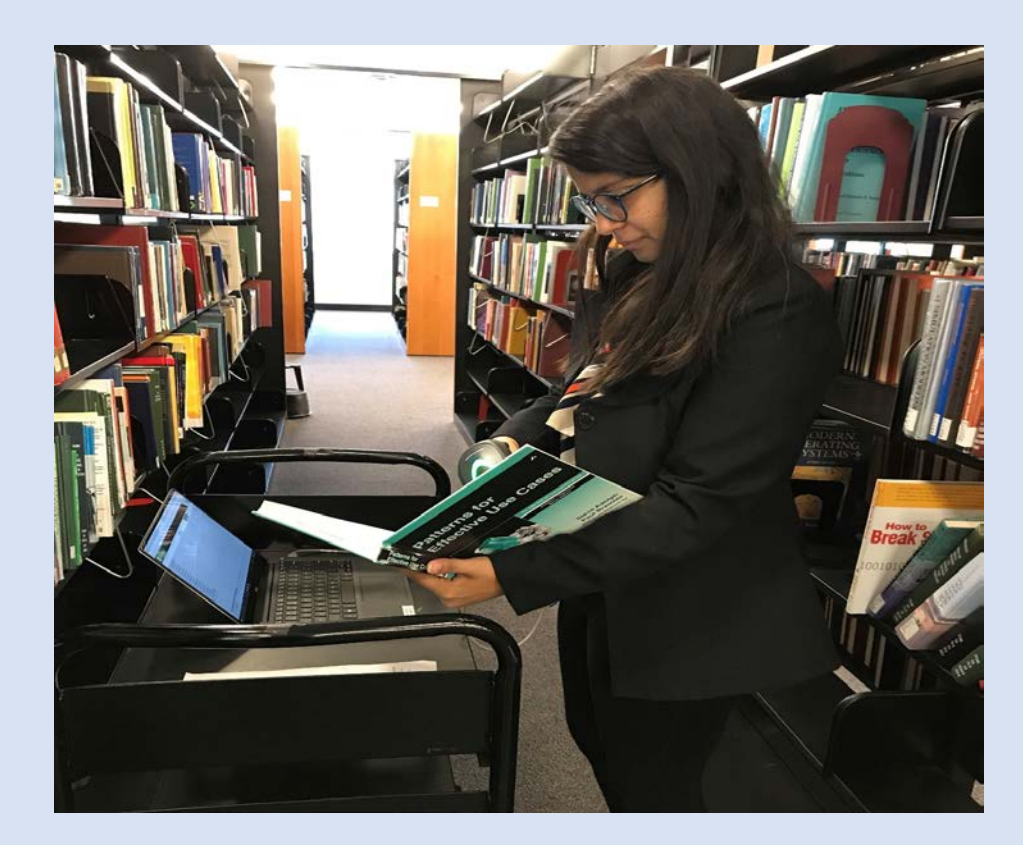

### Creating your report

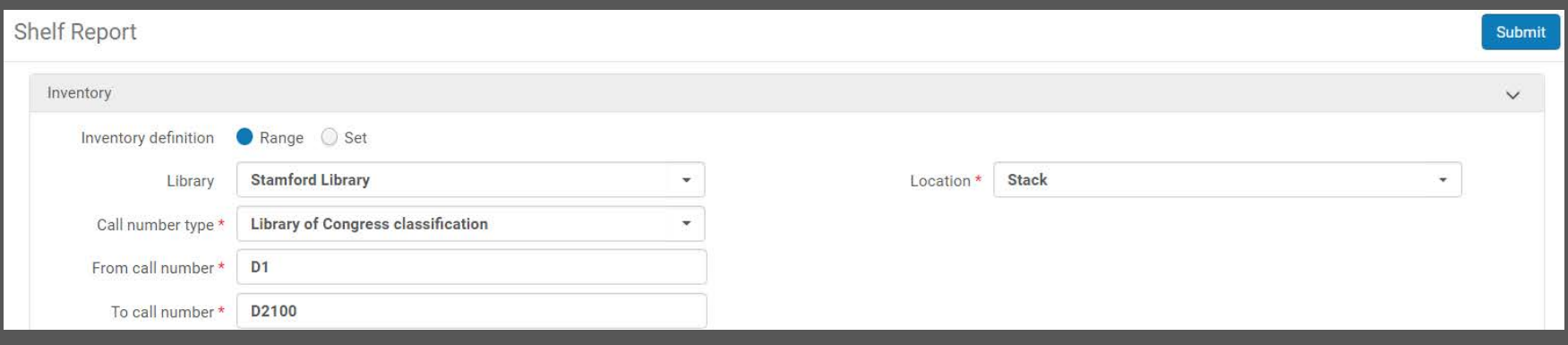

• Navigate to Shelf Report:

#### **Resources > Manage Inventory > Shelf Report**

- Fill out fields; upload barcode file
- Click Submit

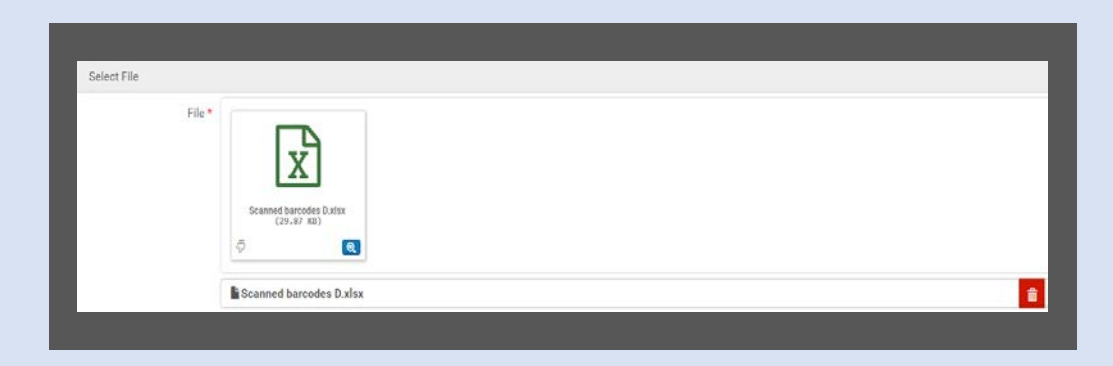

### Accessing Results

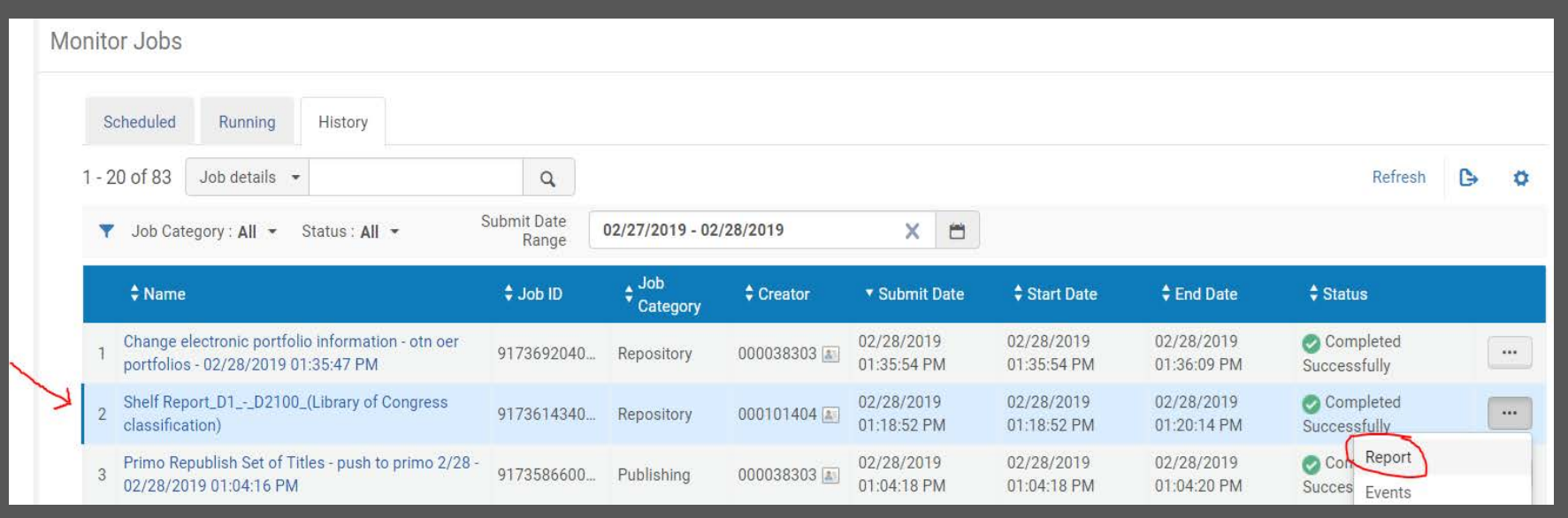

- Receive email when job is completed
- In Alma, click on History or Monitor Jobs to access report.
- Click on the ellipsis on the far right to select Report

### Interpreting Results

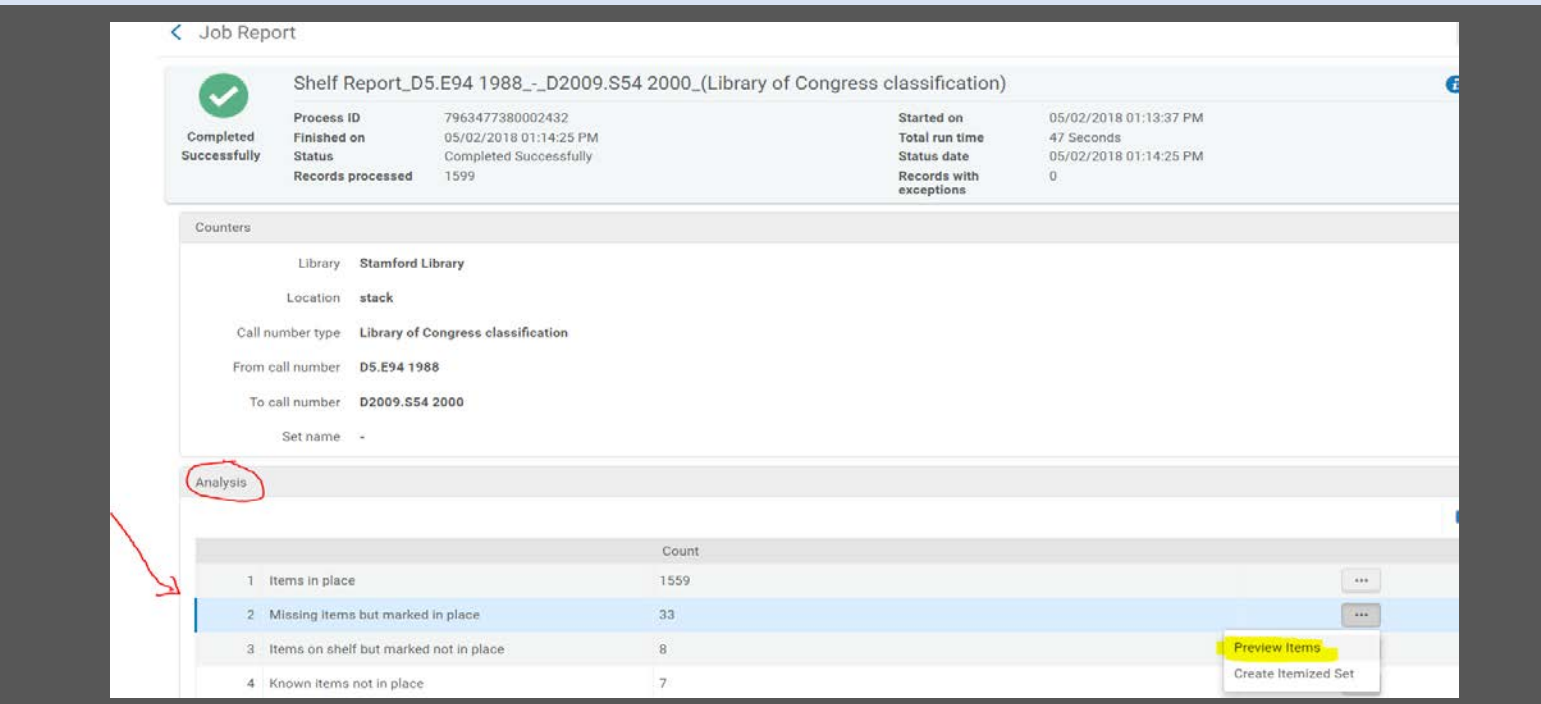

• Click on Analysis of 1,599 items

- For each category, see a list of the items by clicking on the … button on the right– Preview Items
- Create itemized set if you need to send the items to Database Maintenance for withdrawal

# Results categories

**1. Items in Place** – all is good here!

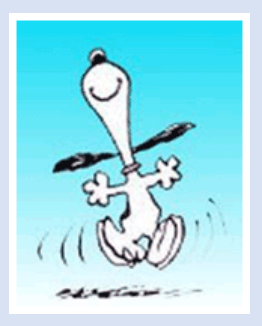

#### **2. Missing items but marked in place**

Check these!

- On the shelf (Shelf Report errors)
- Physically withdrawn items not removed from Alma. Create set to be WD, send to DB maintenance.

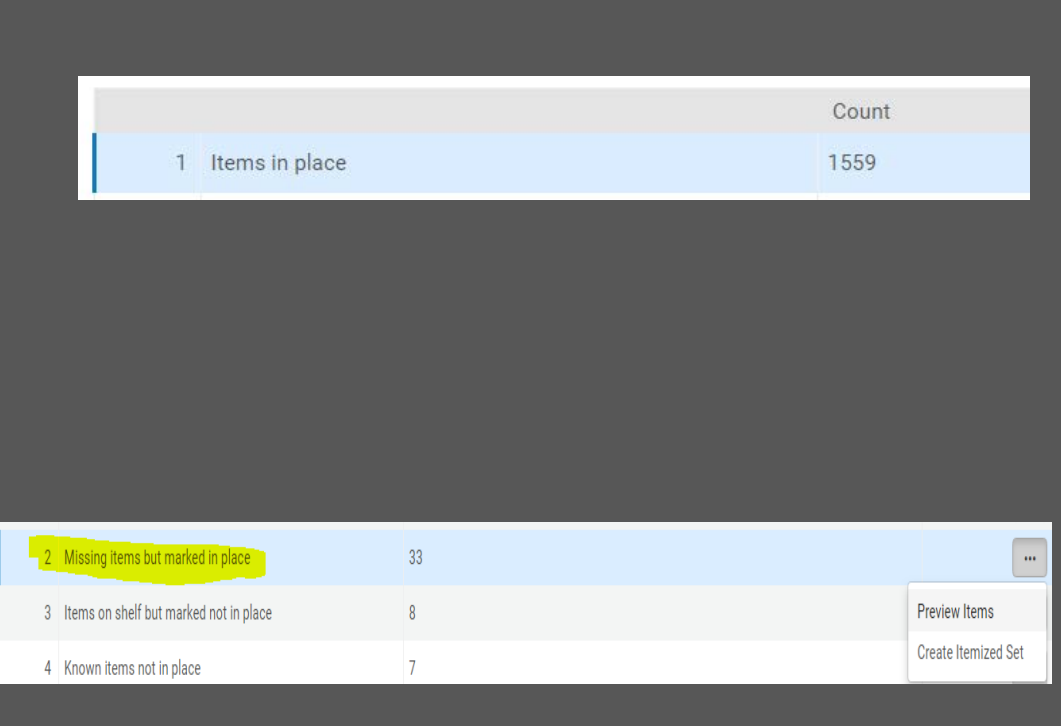

### Results categories (cont.)

**3. Found items - on shelf but marked not in place** – books charged out<br>between scanning and analysis, or were shelved without being discharged.

**4. Known items not in place –** items in circulation, missing or lost (no need for action)

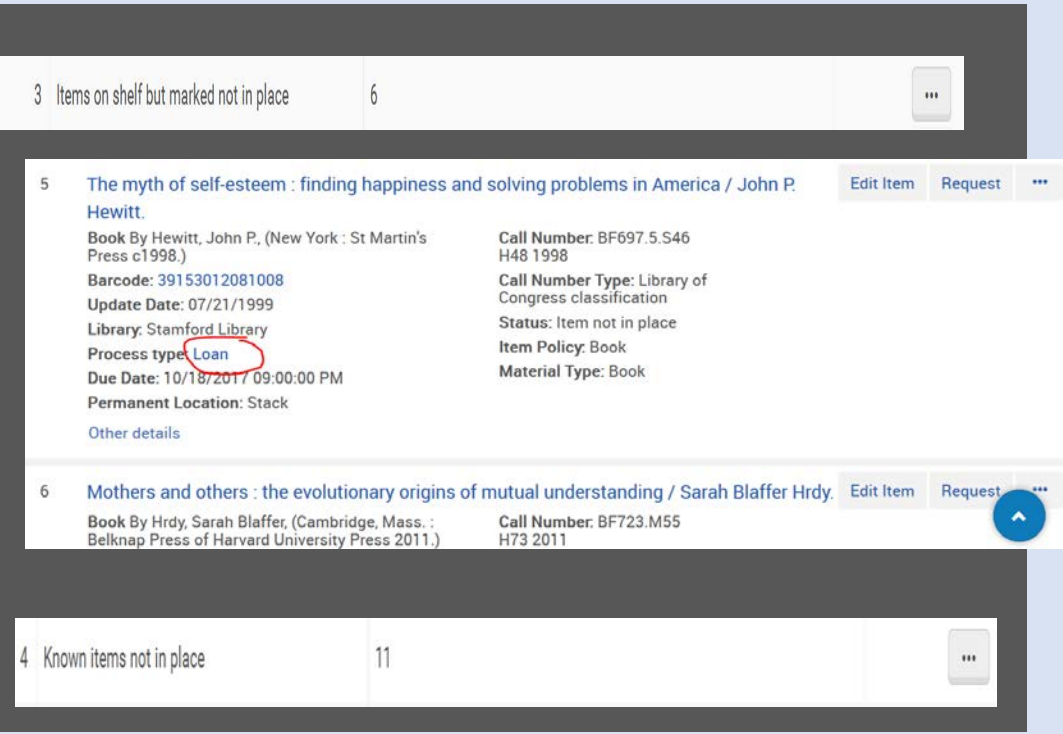

### Results categories (cont.)

**5. Out of range - Items on shelf but out of range/set –** Misshelved (grossly) items, which means that they are out of order, belong in the reference or oversized stacks, or belong to another campus library. Also, mislabeled books were found here.

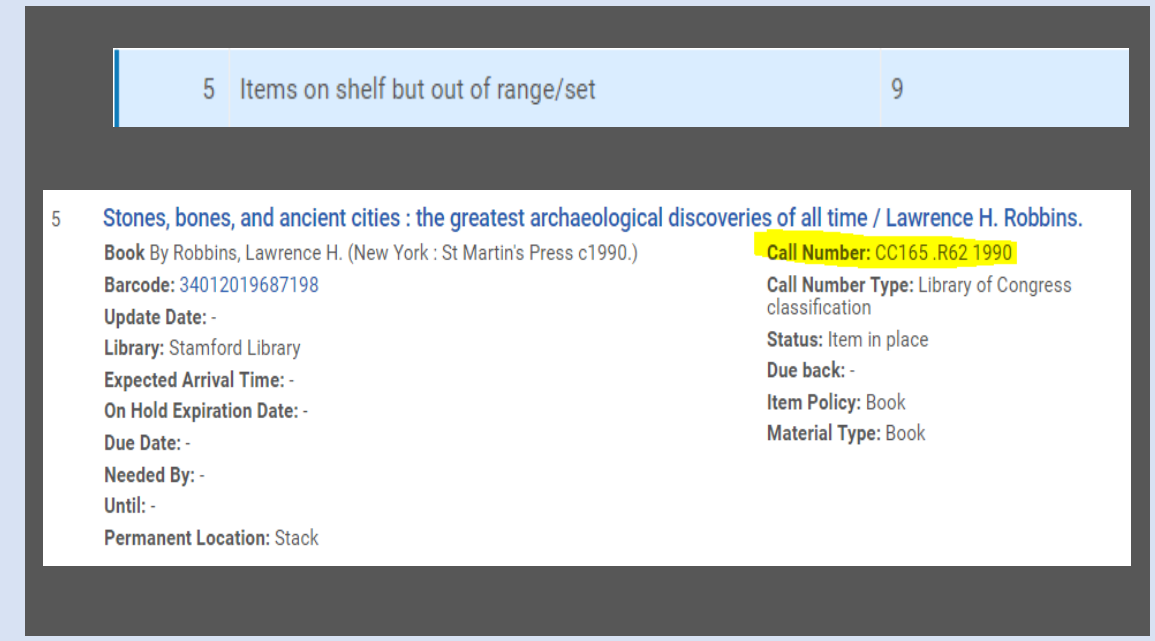

### Results categories (cont.)

#### **6. Not in Alma - Barcodes with no matched item –**

Books on the shelf with no records in Alma. Download the list and open in Excel. (Usually meant to WD and book wasn't removed from shelf).

But where are these books on the shelf?? Detective work to find call numbers of books before or after. Send to cataloging if want to keep.

Looking to add on an Alma API web app developed at Purdue. Or maybe Ex Libris will further develop Shelf Report! (See Ex Libris Tech blog  $\rightarrow$ )

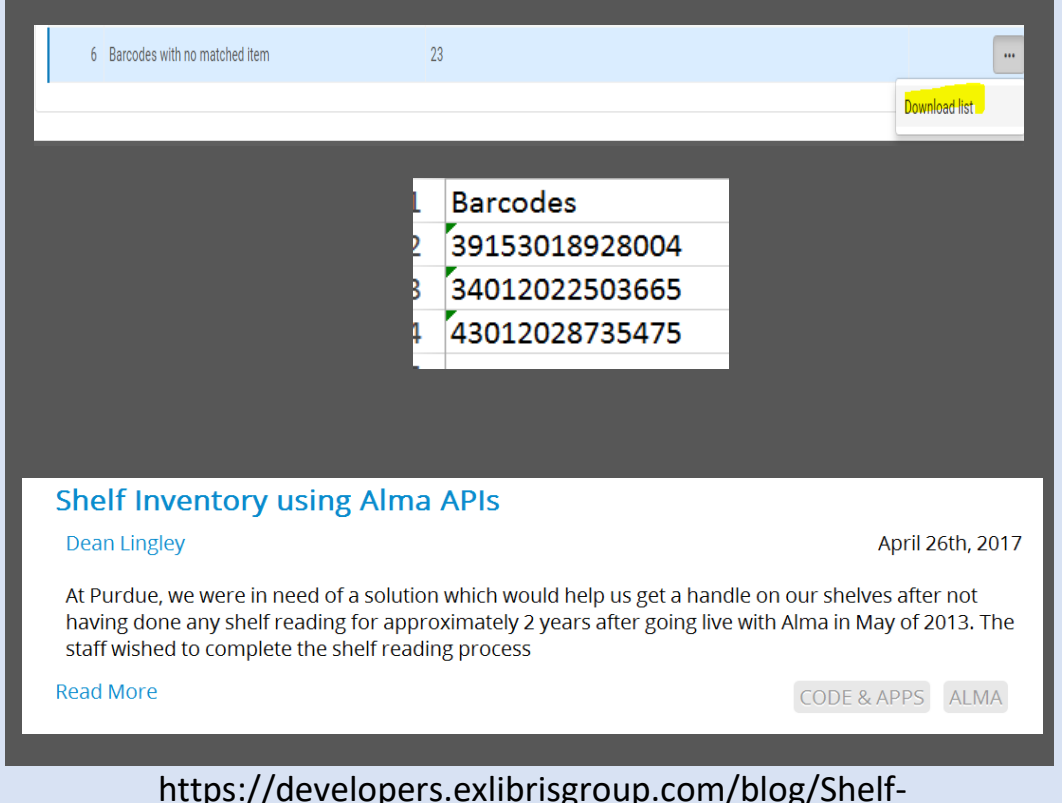

Inventory-using-Alma-APIs

### Wesleyan's Collection

- Small liberal arts campus with 3,000 students, both undergraduate and graduate students
- Library has a combined staff of 40 librarians and paraprofessionals, plus the equivalent of 20 FTE student workers
- Over 1.25 million volumes, in two separate libraries
- Catalog problems called for an inventory
- Wesleyan went live with Alma in July 2017

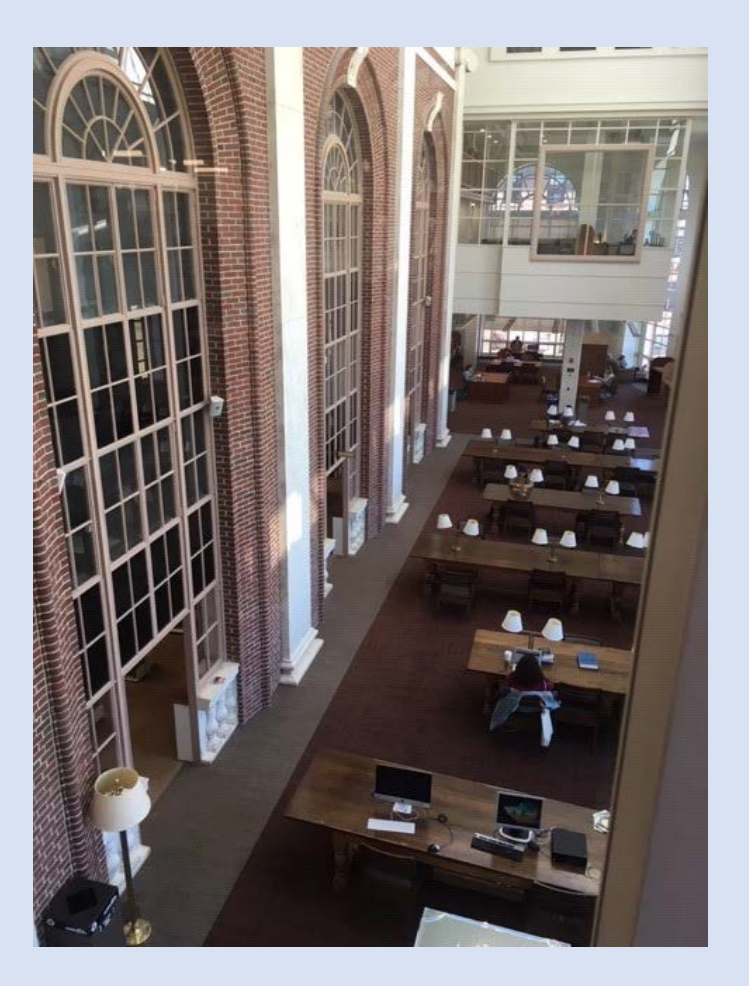

# Inventory Pilot Project: Problems to address

- Unbarcoded materials, but with records in the catalog
- Materials not in the catalog at all
- **Materials missing from the shelf**
- Wrong location codes or call numbers

.

• Incremental weeding of materials that have not circulated in over 30 years.

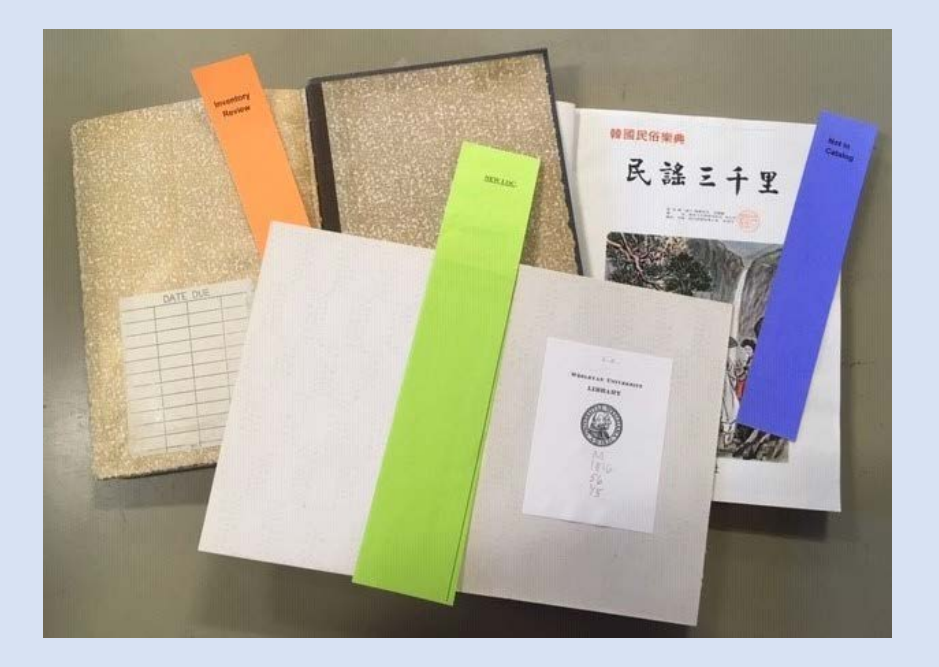

# Unbarcoded materials in the catalog

- Barcode field is populated with an old Sirsi number
- Since there is no barcode sticker, the book will have been pulled by student workers.
- These titles show up on the "**Missing but marked in place**" (Result Category 2)

.

• Remove these from the missing list before any bulk jobs.

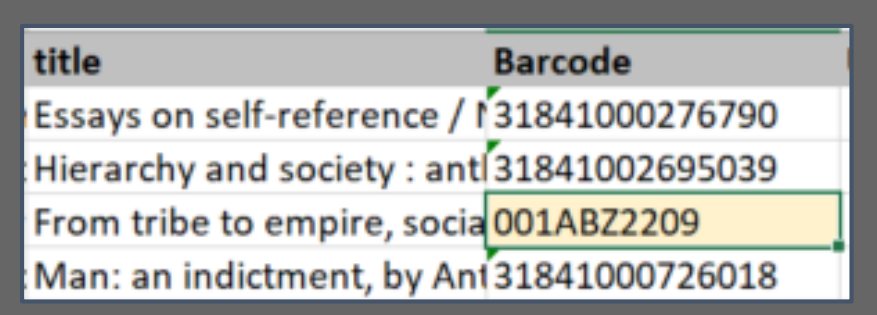

### No record in the catalog

• Book has been pulled, but there is no record -- send to Selectors for possible weeding.

# Missing from the shelf

("**Missing but marked in place**") (Result category 2)

- Toggle to missing in Alma (using a bulk job)
- Access Services searches all missing items

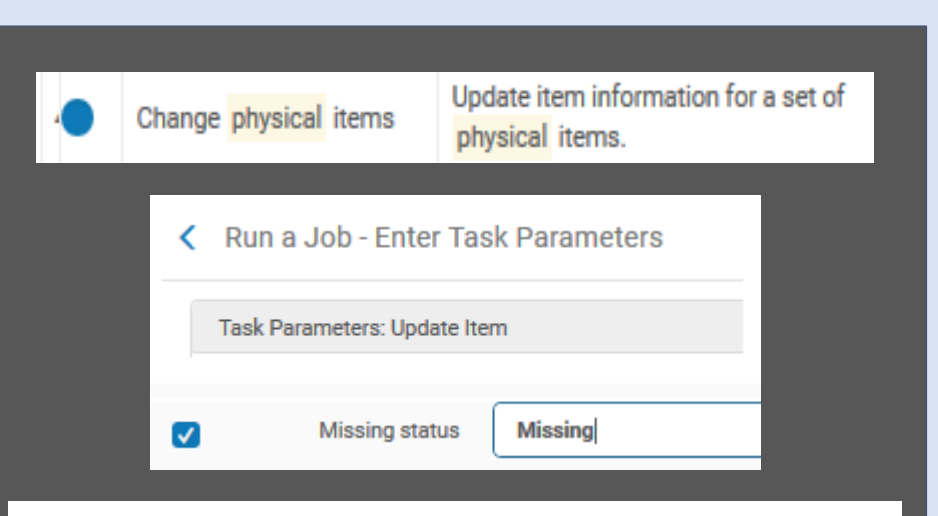

You are about to run a job which will affect 8 members of the set. This cannot be reversed. Do you want to continue?

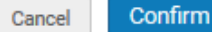

### Wrong location codes or call numbers

### "**On shelf but out of range/set**" (Result Category 5)

- Incorrect library and/or location code
- Incorrectly formatted call number
- Incorrect indicators in the Holdings record 852 field
- Simply misshelved

.

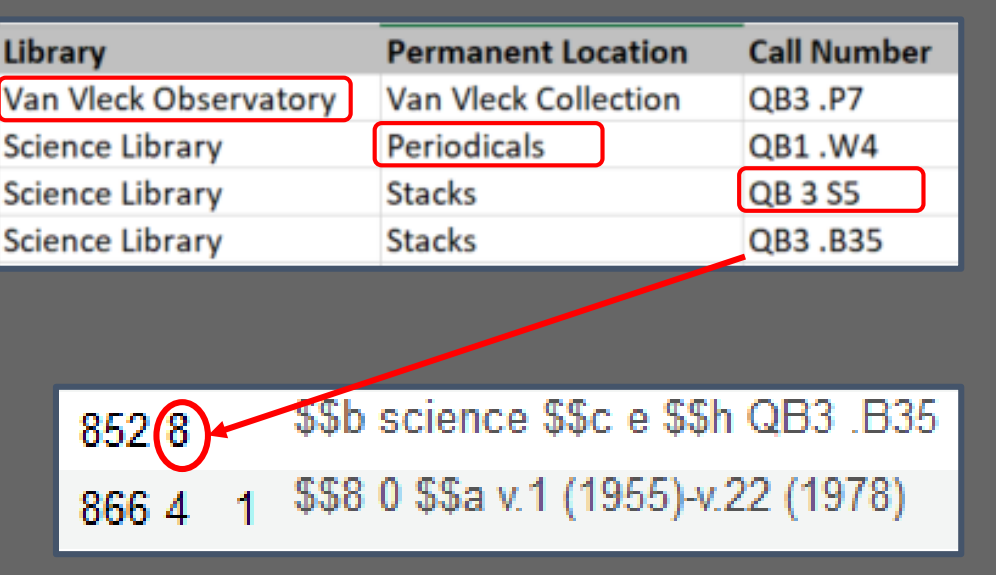

### Incremental weeding

- Student workers pulled any book with no barcode
- Since there is no barcode, we know these have not circulated in over 30 years
- Selector decides to weed -physically mark the book and discard.
- Selector decides we should keep
	- -- catalog and barcode.

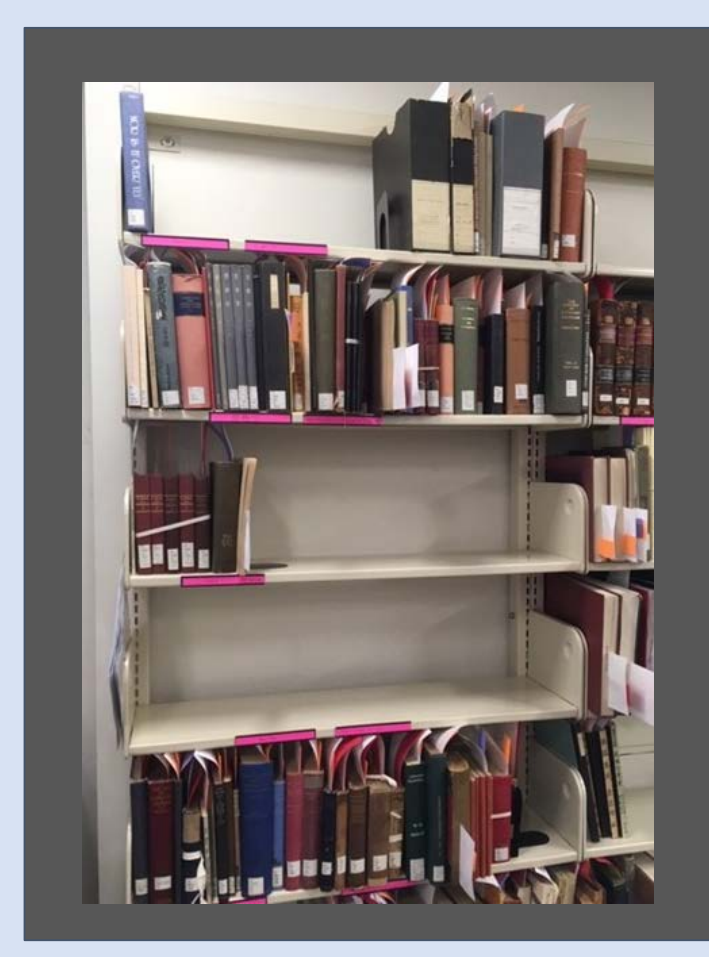

### Finding misshelved items and Barcodes with no matched items

- Shelf Report cannot tell you exactly where a misshelved item is.
- $\bullet$  Search for the misshelved barcode in your original .txt file
- Copy the barcode *immediately after* that barcode number.
- Search for this new barcode in Alma and note its call number.
- The missing book will be on the shelf immediately before this book.

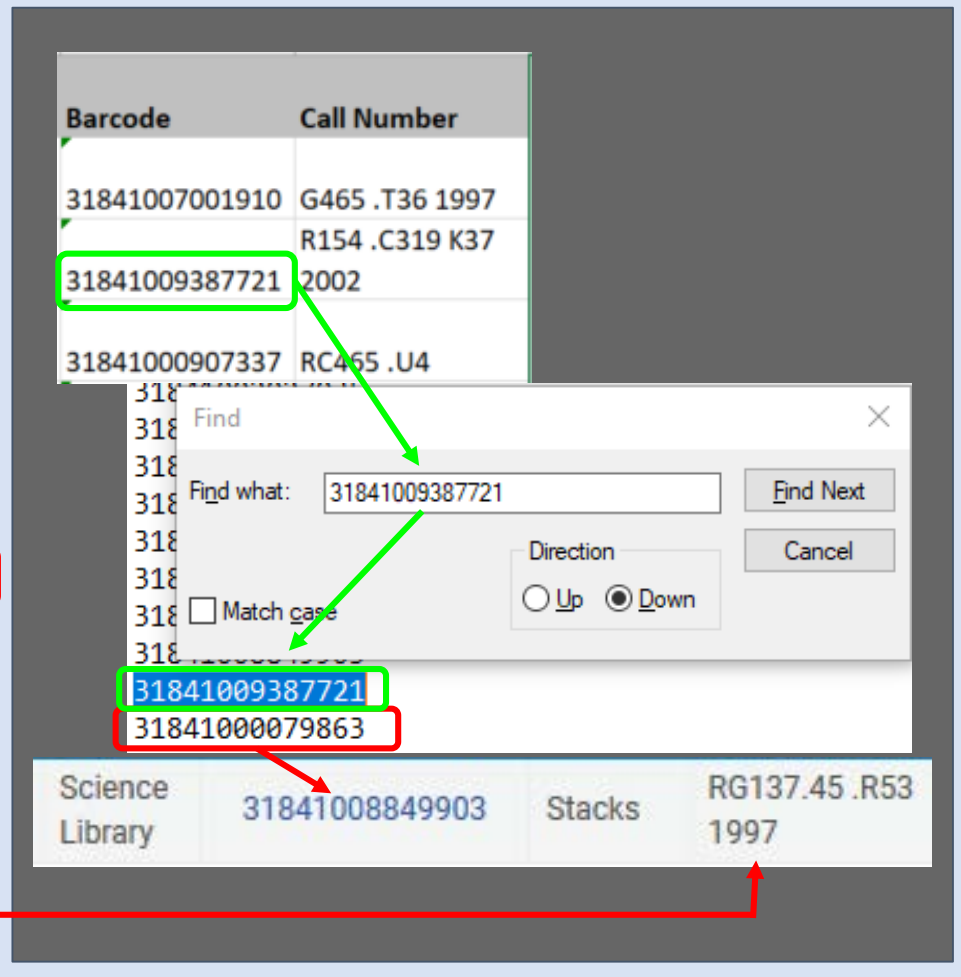

# One last problem: Circ-on-the-fly

- If there was an unbarcoded, good record already in the catalog…
- AND a poor circ-on-the-fly record was created...
- That book may show up in multiple places in your reports:
- "**Missing marked in place**" ("good" record)
- "**Items in place**" report, or the "**On shelf but out of range/set**" report (circ-onthe-fly record)

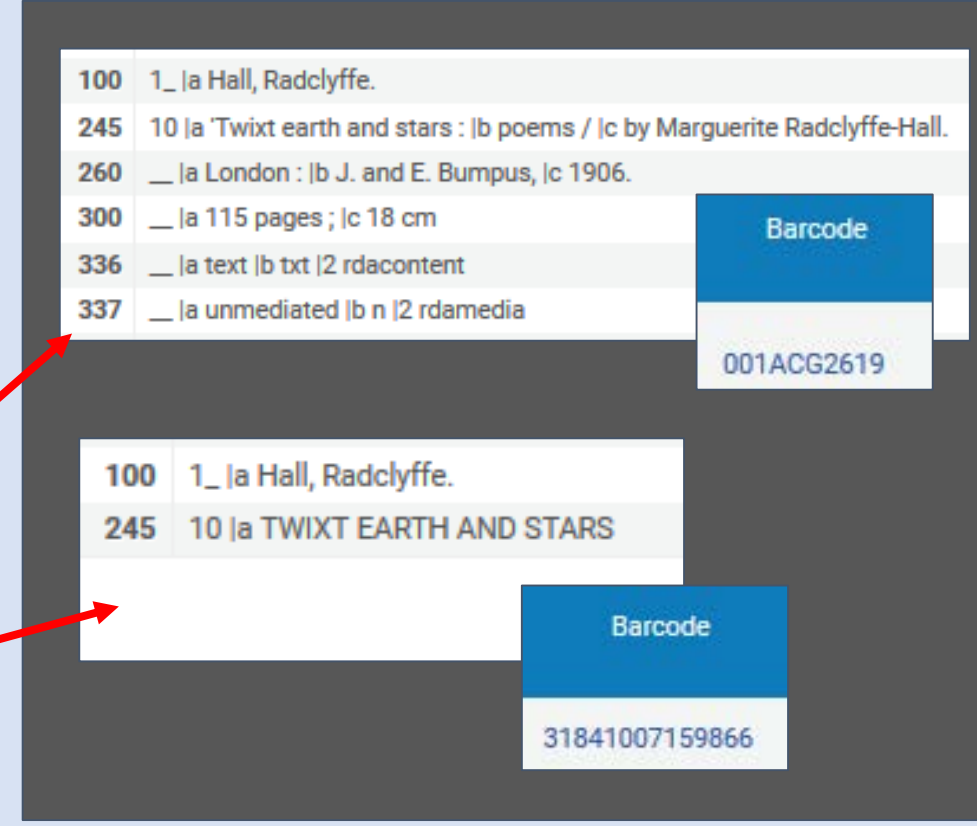

### *Lessons learned from Wesleyan's pilot project:*

- This process helped find many items that need fixing, but did not identify incorrect or poor quality records.
- Working at our current pace, with the large number of unbarcoded and uncataloged materials, it would take us about 12 years to finish an inventory of our entire collection.
- In order to continue, we must simplify the process, or hire additional staff on a short term basis. We are also exploring outsourcing a full inventory.

*This can be long-term project, but worth it if you have student workers and staff time to devote to an inventory project.*

- Shelf Report allowed us to identify missing, misshelved, and incorrectly coded items.
- The process allowed us to identify unbarcoded items, uncataloged materials, and items that were physically withdrawn but not out of the catalog.
- The process can incorporate collection maintenance, correcting mistakes, and deciding what to retain and what to withdraw.

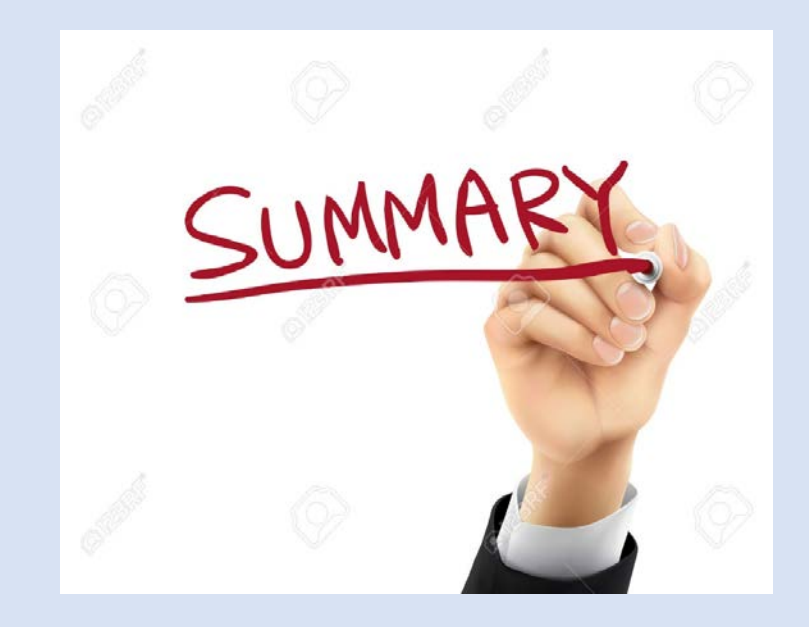

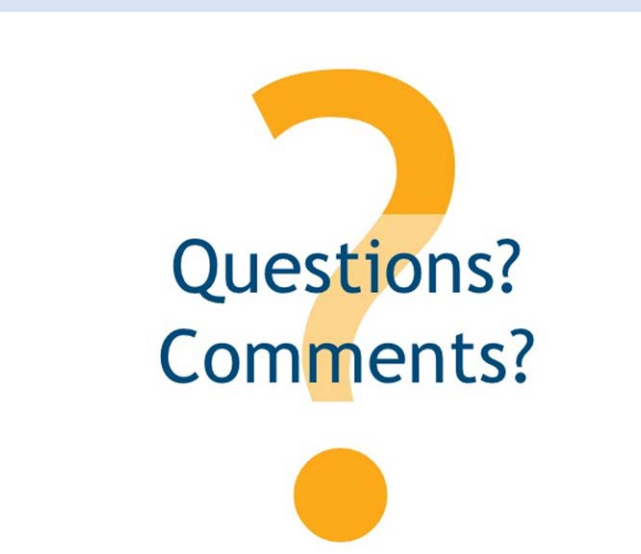

[nancy.dryden@uconn.edu](mailto:Nancy.Dryden@uconn.edu) University of Connecticut [rmccallum@wesleyan.edu](mailto:rmccallum@wesleyan.edu) Wesleyan University